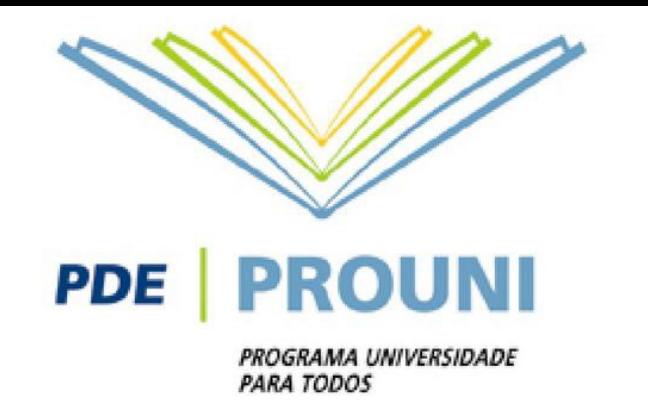

# **Rematrícula do 2º semestre de 2016 Programa Universidade Para Todos ‐ PROUNI**

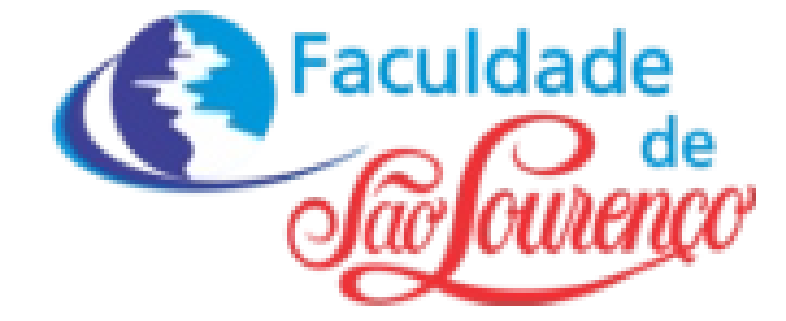

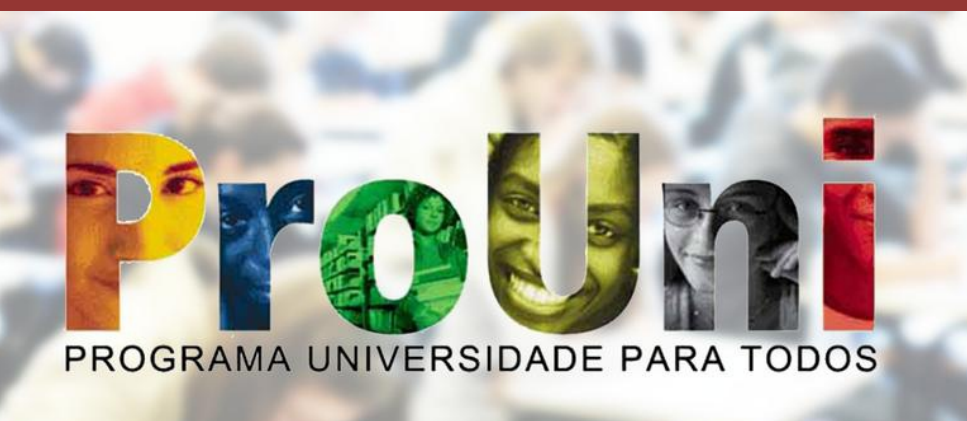

**Rua Madame Shimidt, n°‐90 Federal São Loureç– o‐M G (35) 3332‐3355 WWW.faculdadesaolourenco.com.br**

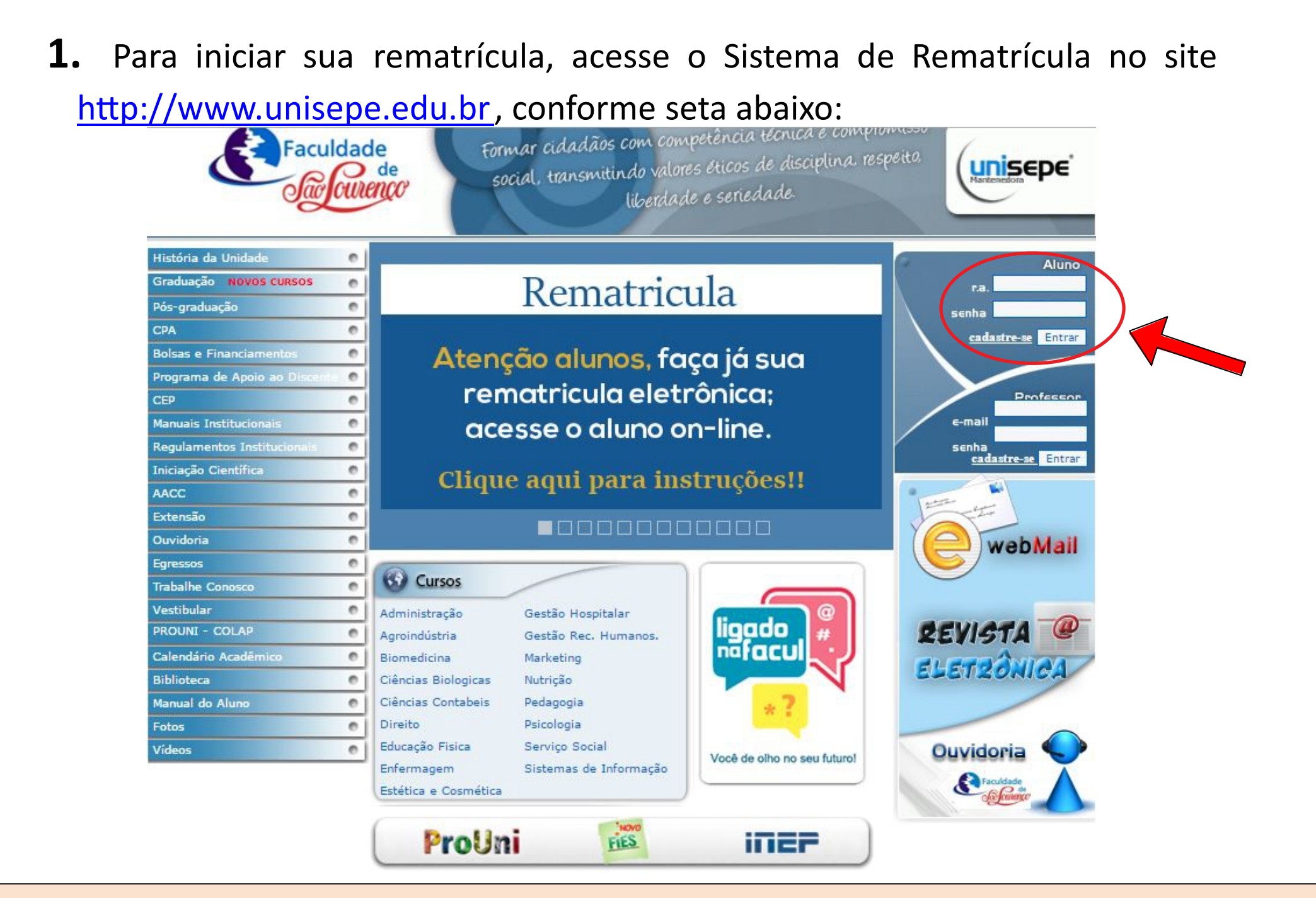

**2.** Clique na opção <sup>"Aluno On-Line" e após autenticação com login e</sup> senha, entre na opção Financeiro (Rematrícula).

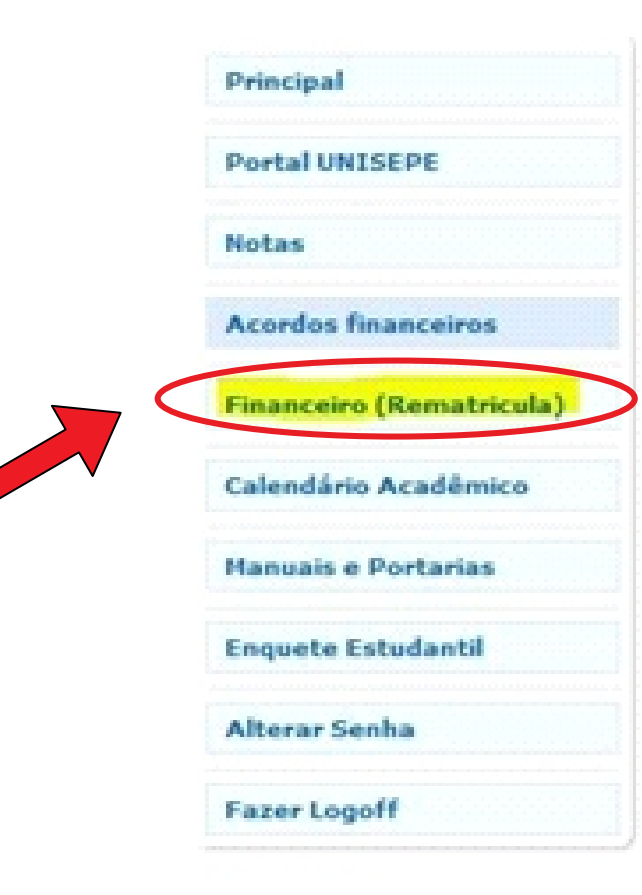

#### **ATENÇÃO**

Seu login e senha de acesso ao Portal da Faculdade, é de uso pessoal e intransferível, de utilização exclusiva do próprio(a) estudante.

**Nunca forneça a terceiros.**

**3.** Será aberto um novo portal para efetuar a sua rematrícula e para dar continuidade, é necessário clicar no link Rematrícula conforme imagem abaixo:

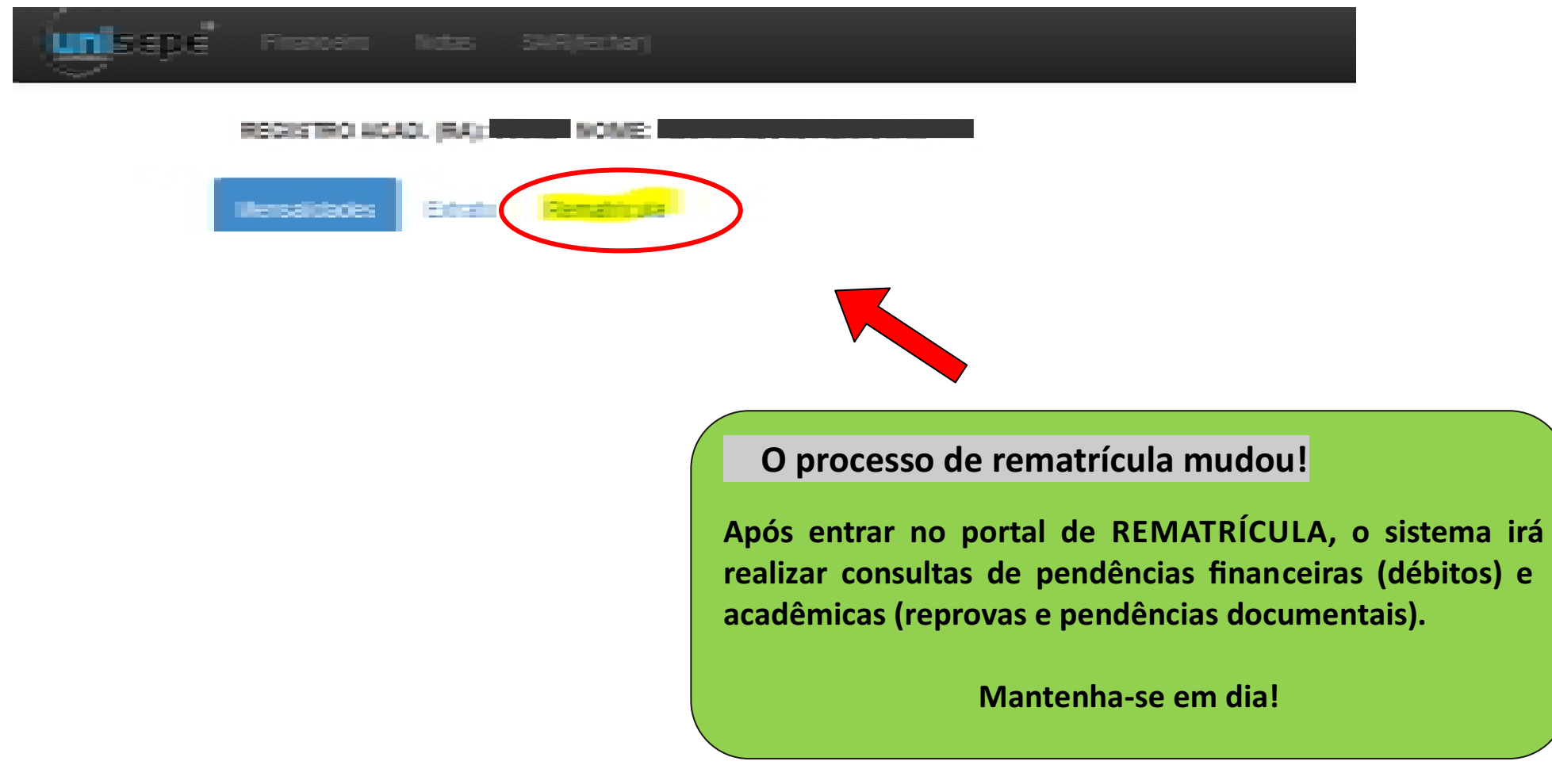

**4.** O Sistema de Rematrícula fará, neste momento, algumas consultas e validações (FINANCEIRAS E ACADÊMICAS).

Casos de dúvidas quanto aos erros encontrados, entre em contato com a Secretária da Faculdade e forneça o código do erro apresentado.

Exemplo: 000001

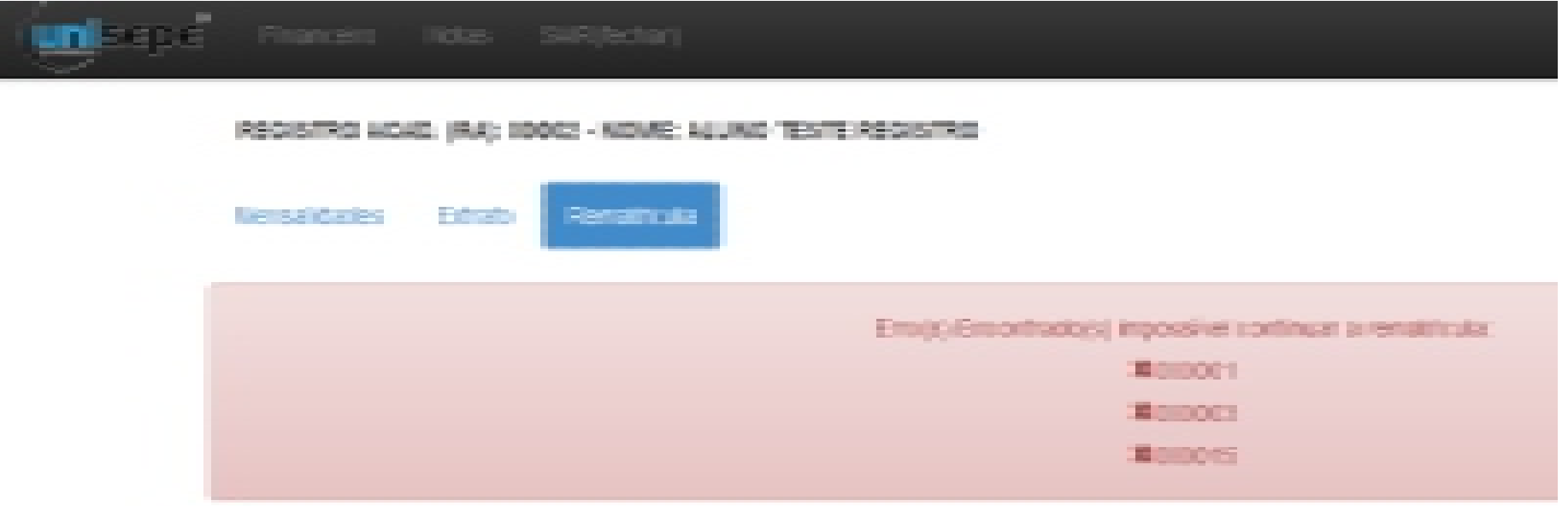

**5.** Como o Sistema de Rematrícula também estará validando se há ou não reprova no semestre, em caso positivo, as reprovas serão exibidas e isso bloqueará a rematrícula em caso de mais de 3 (três) reprovas acumuladas.

Procure a Secretaria para maiores informações.

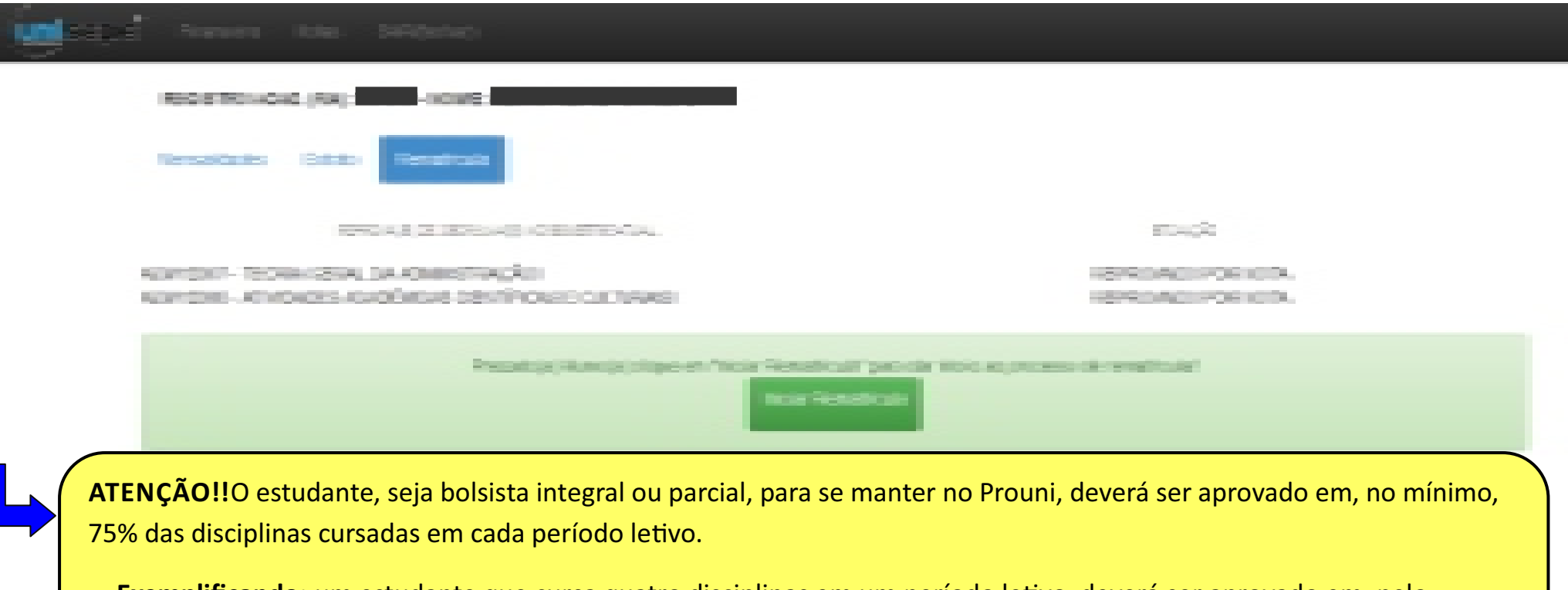

**Exemplificando:** um estudante que cursa quatro disciplinas em um período letivo, deverá ser aprovado em, pelo menos, três disciplinas, o que representa um percentual de aprovação de 75%. Caso seja aprovado em apenas duas disciplinas, poderá ter a sua bolsa encerrada, visto que totalizou somente 50% de aproveitamento.

**6.** Estando tudo regular (FINANCEIRO E ACADÊMICO), e oSistema de Rematrícula não encontre restrições, então será solicitada para iniciar a sua rematrícula.

### **Clique em Iniciar Rematrícula, conforme abaixo:**

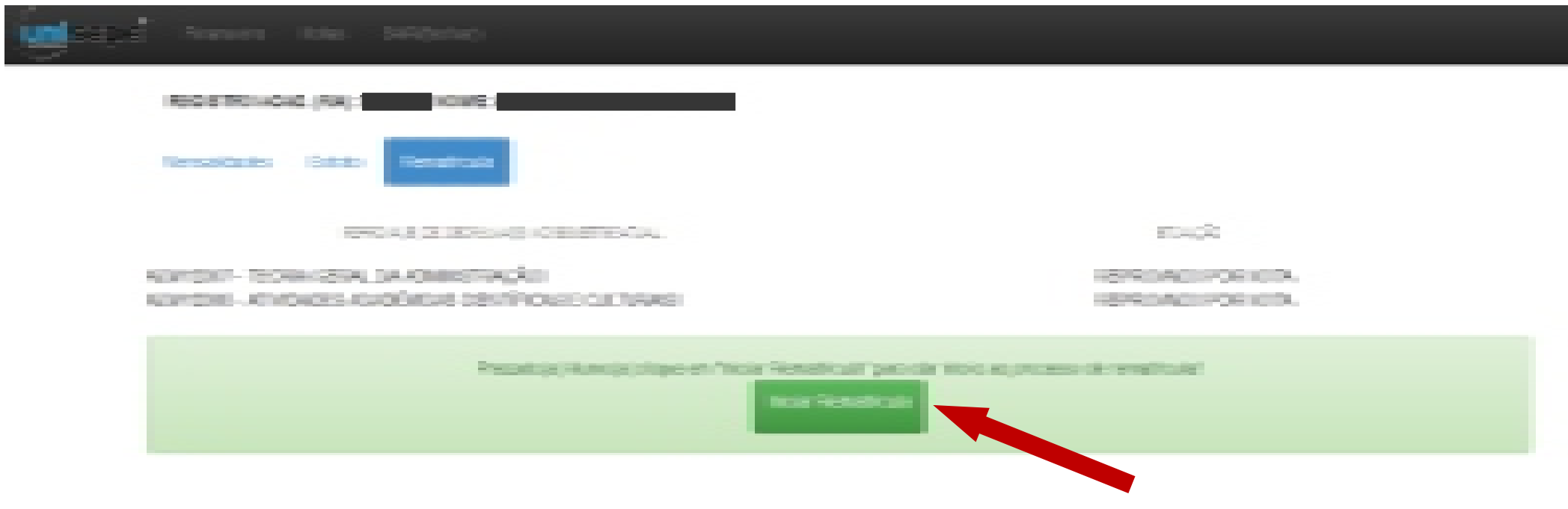

**7.** Na próxima tela será solicitado a conferência dos seus dados cadastrais e solicitado alterações caso hajam necessidades.

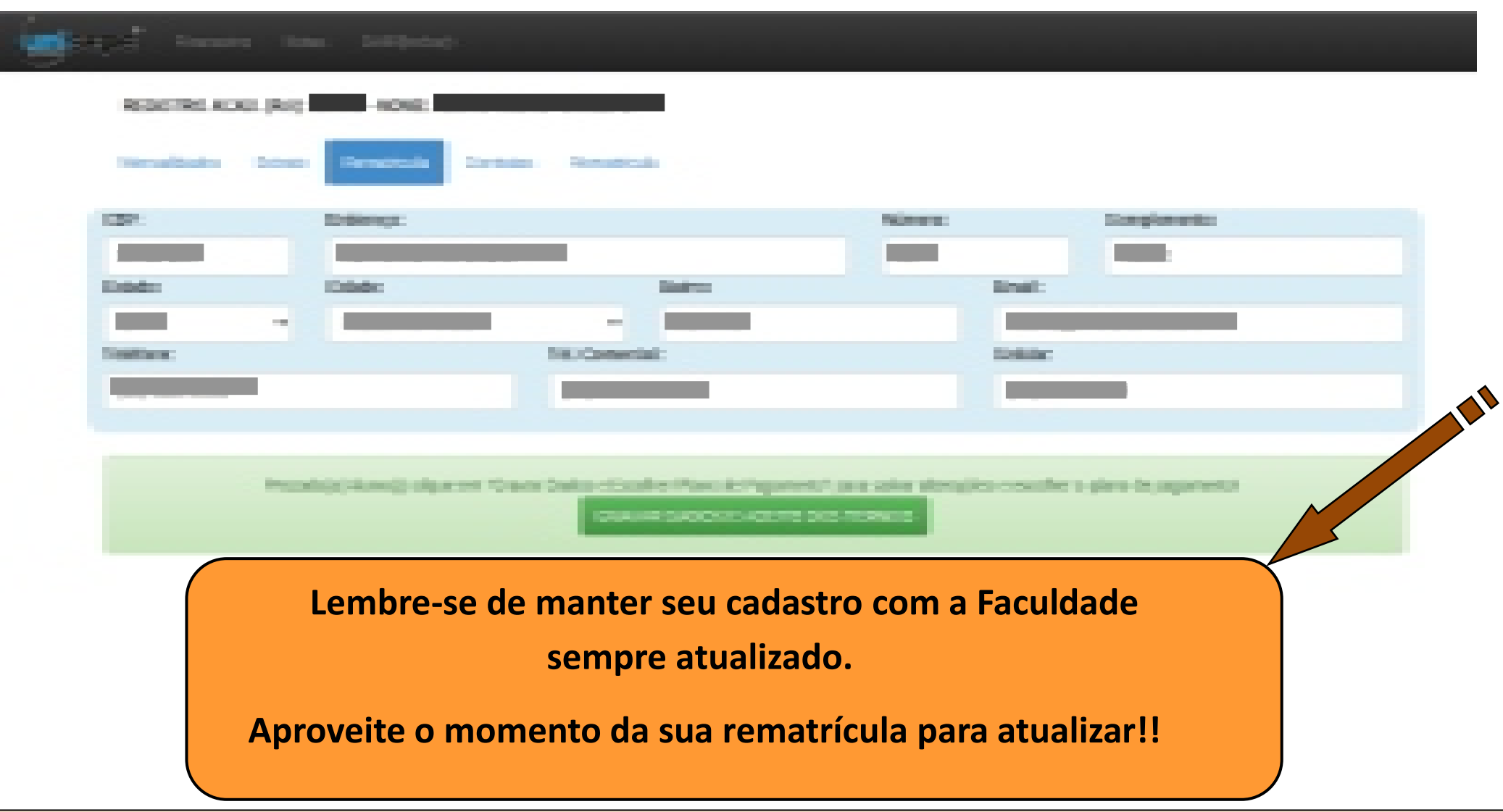

**8.** Após confirmação dos dados pessoais, será solicitado o aceite dos documentos, como: **Requerimento de Matricula, Contrato de Prestação de**  Serviços e Respectivos Aditivos.

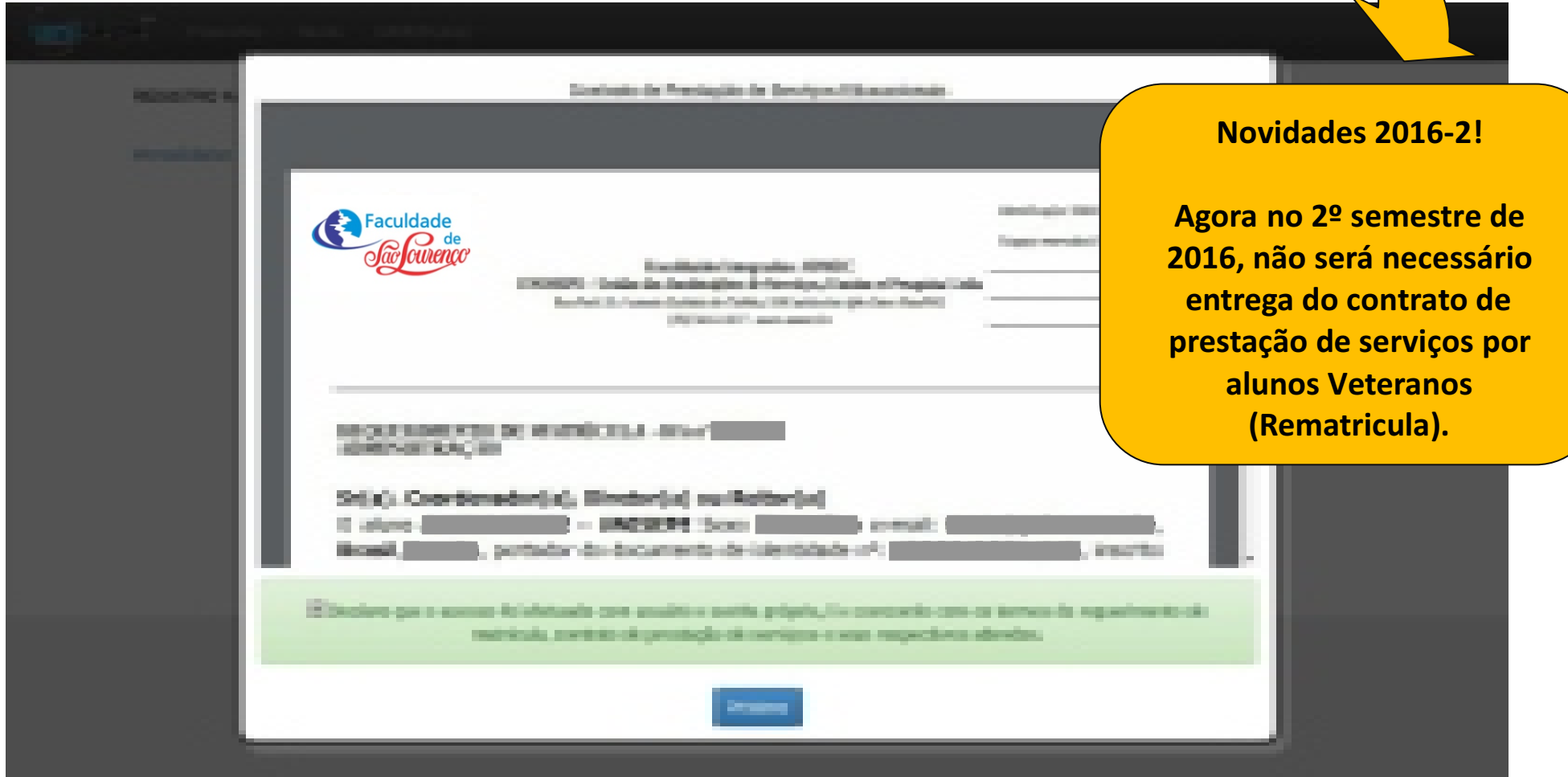

**9.** É necessário o **aceite eletrônico** para que o sistema de rematricula libere o boleto para pagamento, não será necessário entrega do contrato de prestação de serviços por alunos Veteranos (Rematricula).

Após o aceito o sistema solicitará a escolha do plano de pagamento, conforme abaixo:

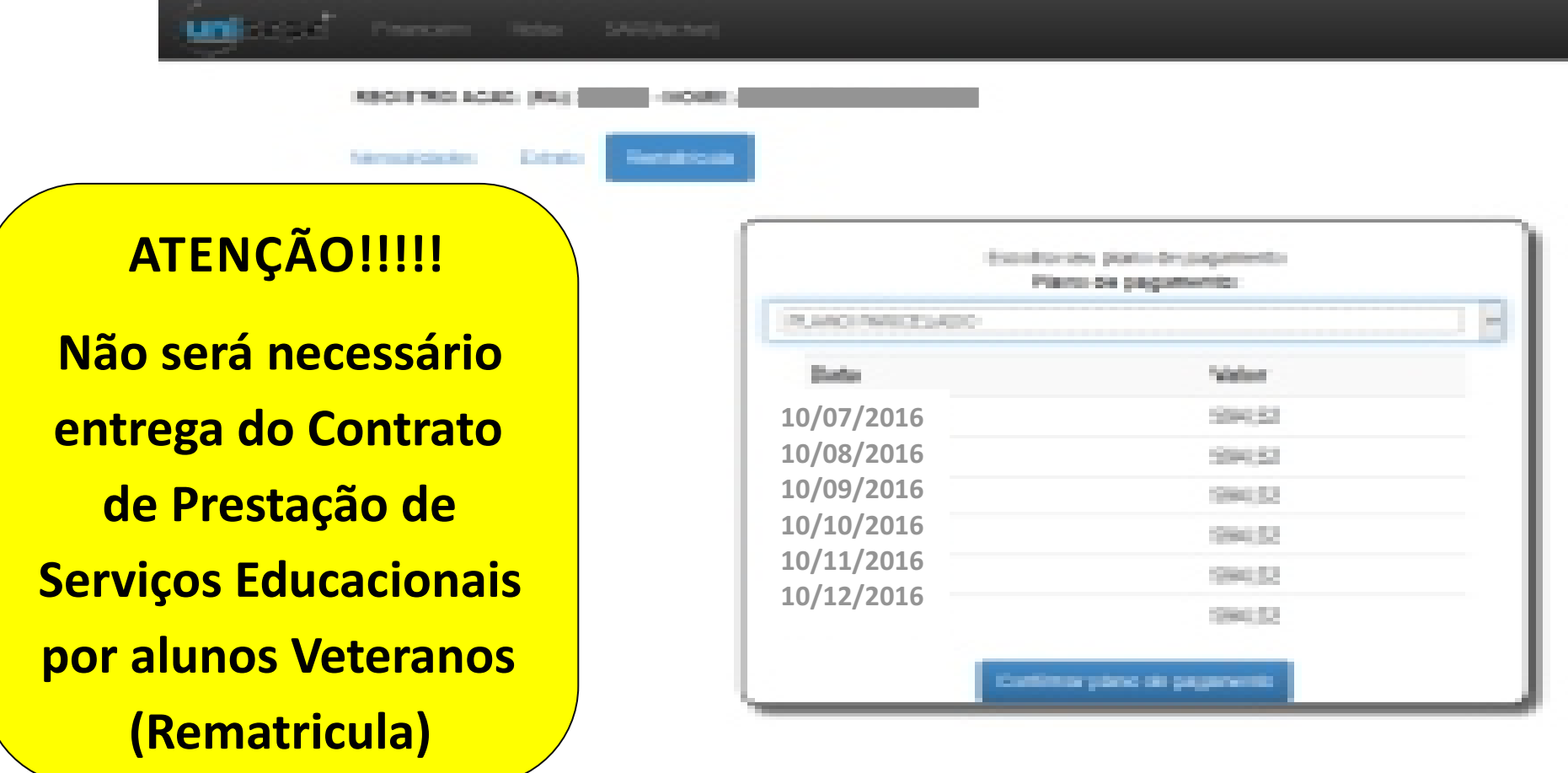

### **OBSERVAÇÃO IMPORTANTE!**

**O(A) aluno(a) bolsista do ProUni, deverá comparecer ao Setor de Atendimento ao Aluno – Tesouraria para assinatura do Termo de Usufruto da Bolsa somente e conforme os prazos abaixo:**

**Para o 1º semestre do ano: entre os meses de ABRIL E MAIO**

**Para o 2º semestre do ano: entre os meses de SETEMBRO E OUTRUBRO**

**LEMBRAMOS QUE A ASSINATURA DO TERMO É DE TOTAL RESPONSABILIDADE DO BOLSISTA, E O NÃO COMPARECIMENTO ATÉ O ESTIPULADO, IMPLICARÁ NA SUSPENSÃO AUTOMÁTICA DA BOLSA!**

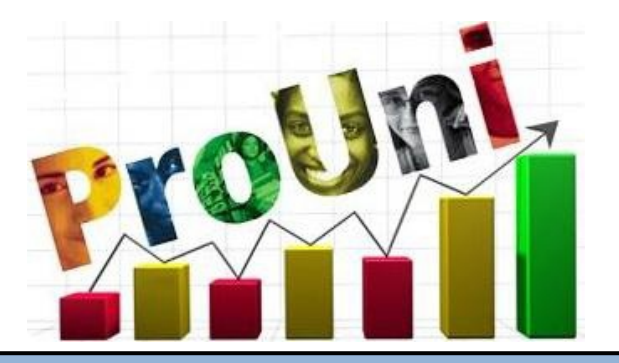

## **Parabéns!!**

# **Você realizou a sua rematrícula com sucesso!**

## **As aulas iniciam no dia 25/07/2016.**

**Rua Madame Schimidt n°90 Federal** -

**São Lourenço – MG‐ (35) 3332‐3355**

**WWW.faculdadesaolourenço.com.br**

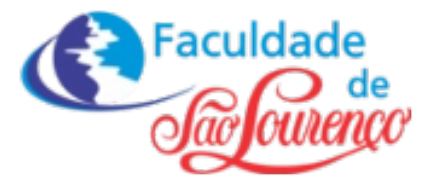